## Link to discussions / blogs / journals in content areas in Scholar

This documentation refers to Discussions, Blogs, and Journals in Scholar's Original Courses. For Ultra Courses, refer to the below documentation:

Discussions

Journals

## Linking to Discussions/Blogs/Journals in Content Areas

To add a link to a discussion forum, blog or journal to any content area in your course, navigate to the content area.

Then, choose the relevant tool from the "Tools" menu.

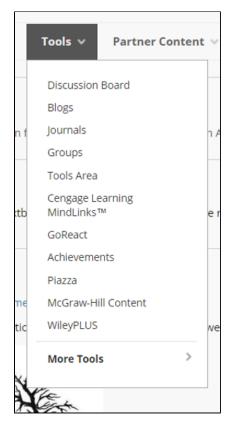

You'll then be taken to the Create Link screen. To link to a specific discussion forum, journal or blog, choose "Select a (Discussion Board Forum/Blog /Journal)" and choose the forum, blog or journal to which you'd like to link.

| CREATE LINK: DISCUSSION BOARD                                                             |                                                                                                    |
|-------------------------------------------------------------------------------------------|----------------------------------------------------------------------------------------------------|
| Link to the Discussion Board page, link to a specific Discussion Board forum,<br>as well. |                                                                                                    |
| Link to Discussion Board Page                                                             |                                                                                                    |
| <ul> <li>Select a Discussion Board Forum</li> </ul>                                       |                                                                                                    |
| Select a Discussion Board<br>Forum                                                        | <ul> <li>Select forum below</li> <li>Test Forum</li> <li>This exists</li> <li>This exists</li> <li>Weekly Lecture Discussion, 3/16</li> <li>Weekly Questions Forum</li> <li>Weekly Questions Forum</li> <li>yeah</li> </ul> |
|                                                                                           | •                                                                                                    |

To create a new forum, blog or journal, click on the "Create New (Forum/Blog/Journal)" button and follow the directions for creating a new forum, blog or journal.

Create New Forum

Create New Forum